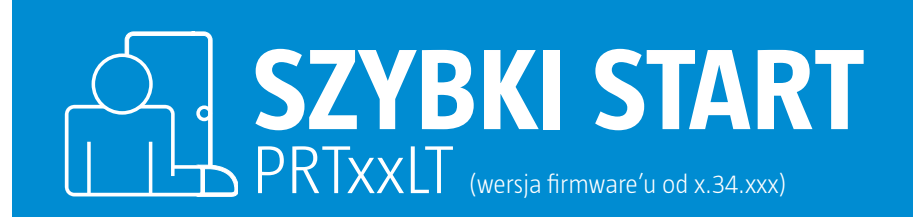

# **Programowanie czytnika PRTxxLT do trybu Terminal RACS ID1**

! **W przypadku czytnika bez klawiatury przygotuj dowolną kartę odpowiadające standardowi czytnika Unique 125kHz, która posłuży do celów konfiguracyjnych.**

## **1. Procedura programowania czytnika jako terminala RACS z adresem ID1 (kod 001)**

- **1.1.** Usuń wszystkie połączenia z linii CLK, IN1 oraz RTS.
- **1.2.** Połącz linie CLK (przewód zielony) i IN1(przewód żółty).
- **1.3.** Wykonaj restart czytnika (wyłącz/załącz zasilanie).
- **1.4.** Gdy LED OTWARTE (zielony) błyska usuń połączenie pomiędzy liniami CLK i IN1.
- **1.5.** Gdy LED SYSTEM zacznie pulsować wprowadź trzy cyfry które skonfigurują czytnik do pożądanego trybu pracy każda cyfra odpowiada krotności odczytu dowolnej karty:
	- • odczytaj 10 krotnie kartę lub naciśnij przycisk 0 i zaczekaj na podwójny beep,
- odczytaj 10 krotnie kartę lub naciśnij przycisk 0 i zaczekaj na podwójny beep,
- • odczytaj 1 krotnie kartę lub naciśnij przycisk 1 i zaczekaj na podwójny beep.
- **1.6.** Po tym kroku czytnik kończy procedurę i restartuje się z nowymi ustawieniami.

## **Programowanie czytnika PRTxxLT do trybu Wiegand 26\***

! **W przypadku czytnika bez klawiatury przygotuj dowolną kartę odpowiadające standardowi czytnika Unique 125kHz, która posłuży do celów konfiguracyjnych.**

## **1. Procedura programowania czytnika jako terminala Wiegand 26 bit (kod 100)**

- **1.1.** Usuń wszystkie połączenia z linii CLK, IN1 oraz RTS.
- **1.2.** Połącz linie CLK(przewód zielony) i IN1(przewód żółty).
- **1.3.** Wykonaj restart czytnika (wyłącz/załącz zasilanie).
- **1.4.** Gdy LED OTWARTE (zielony) błyska usuń połączenie pomiędzy liniami CLK i IN1.
- **1.5.** Gdy LED SYSTEM (pomarańczowy) zacznie pulsować wprowadź trzy cyfry które skonfigurują czytnik do pożądanego trybu pracy każda cyfra odpowiada krotności odczytu dowolnej karty:
	- odczytaj 1 krotnie kartę lub naciśnij przycisk 1 i zaczekaj na podwójny beep,
	- odczytaj 10 krotnie kartę naciśnij przycisk 0 i zaczekaj na podwójny beep,
	- odczytaj 10 krotnie kartę naciśnij przycisk 0 i zaczekaj na podwójny beep\*\*.

**Pomoc techniczna ROGER jest dostępna w dni robocze:** 

• od godz. **08.00 do 16.00** pod numerem stacjonarnym **+48 55 267 01 26** 

• od godz. **16.00 do 20.00** pod numerem gsm **+48 664 294 087**

Kody PIN od 1 do 10 cyfr transmitowanych w postaci BCD.

Każda cyfra odpowiada krotności odczytu dowolnej karty: 0 - 10 krotny odczyt karty, 1 - 1 krotny odczyt karty …. 9 - 9 krotny odczyt karty.

Jeśli nie wykonasz przez 9s żadnych czynności programujących czytnik samoczynnie zakończy procedurę z ustawieniami domyśl-<br>nymi funkcji linii IN1= [Linia steruje wskaźnikiem LED SYSTEM] oraz IN2 = [Linia steruje wskaźnikie nymi funkcji linii IN1= [Linia steruje wskaźnikiem LED SYSTEM] oraz IN2 = [Linia steruje wskaźnikiem LED OTWARTE]. Opis funkcji linii wejściowych dostępny instrukcji

**1.6.** Po tym kroku czytnik kończy procedurę i restartuje się z nowymi ustawieniami.

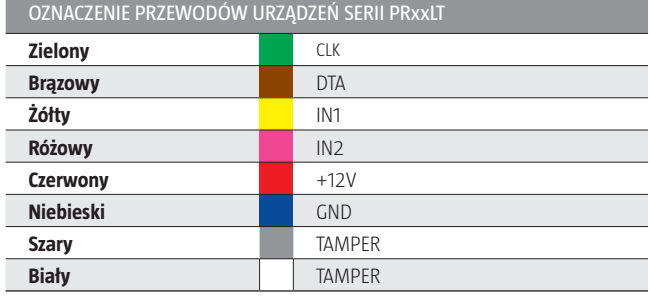

#### **Zastrzeżenia:**

Niniejszy dokument nie stanowi dokumentacji technicznej produktu i ma jedynie charakter poglądowy. Producent zastrzega sobie prawo zmian w charakterystyce produktu bez konieczności uprzedniego powiadamiania. Podane w dokumencie dane prezentują możliwości funkcjonalne urządzenia, których dostępność jest uzależniona od jego wersji, konfiguracji oraz dodatkowego wyposażenia.

RevB © 2020 ROGER sp. z o.o. sp. k. All rights reserved. Niniejszy dokument podlega Warunkom Użytkowania w wersji bieżącej, opublikowanej w serwisie internetowym www.roger.pl

ROGER sp. z o.o. sp. k. Gościszewo 59 82-400 Sztum Polska

**T.** +48 55 272 0132 **F.** +48 55 272 0133 **E.** roger@roger.pl **I.** www.roger.pl

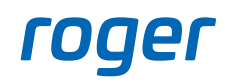